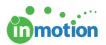

## Instantly Create Projects from Requests

Published on 02/06/2017

Job Launch Managers can instantly create a project from their own job launch submission if they are assigned the applicable job launch form as both a submitter and manager. Even administrators must be assigned the relevant forms in order for this feature to work.

Follow the steps below to enable this feature account wide.

- 1. Navigate to Account > Account Settings > Customize > Project Options.
- 2. Check the box, 'Allow Project Creation from Job Launch Submission.'
- 3. Click 'Save.'

After enabled, the job launch submitter/manager will be able to instantly approve their own requests by clicking the **'Create Project'** button at the bottom right corner of the form.